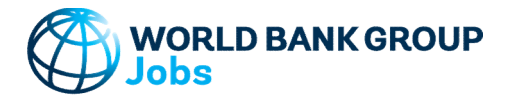

## World Bank Group - Jobs Group

# Demography Tool

Version: 10-Jun-2023

## Purpose

The tool helps generate tables and charts of population and employment data - both historical and projected. Users can apply population projections from UN data, or add their own projections. In the projection sheet, indicators and charts guide users in developing consistent projections not only in terms of population, but also in terms of working age population, dependent population, labor force, and employment. Where possible, the data and projections are split between male and female to highlight any gender gaps. Output charts include population pyramids. **VORLD BANK GROUP**<br> **Step 3**<br> **Step 10**<br> **Step 10**<br> **Step 10**<br> **Step 10**<br> **Step 10**<br> **Step 10**<br> **Step 10**<br> **Step 10**<br> **Step 10**<br> **Step 10**<br> **Step 10**<br> **Step 10**<br> **Step 10**<br> **Step 10**<br> **Step 10**<br> **Step 10**<br> **Step 10**<br> **Step VORLD BANK GROUP**<br> **Step 31**<br>
to tol helps generate tables and charts of population and employment data - both historical and priections from UN data, or add their comprojections for the projections feel, indicators<br>
incr **EXECT DEATR CROUP**<br> **EXECT DEATR COVERTS AND ASSESS AND ASSESS AND ASSESS AND ASSESS AND SERVED SERVED SERVED SERVED SERVED SERVED SERVED SERVED SERVED SERVED SERVED SERVED SERVED SERVED SERVED SERVED SERVED SERVED SERVED BODS**<br> **Example 100** helps generate tables and charts of population and employment data - both historical and prejections form LIN data, or add their own projections. In the projection sheet, indicators and charts gelecti e tool helps generate tables and charts of population and employment data - both historical and priections from UM data, or add their comprojections for the projections feet, incitions and charts of population, but also in tool helps generate tables and charts of population and employment data - both historical and prejections from UN data, or add their own projections. In the projection sheet, indicators and charts to represent to holy in t

#### Data

The tool uses value added, population, and employment data from the World Development Indicators (WDI) database. Users can also manually enter their own data.

WDI Data: http://databank.worldbank.org/data/home.aspx Accessed 10 Jun 2023

In the Projection-feature, users can apply population projection data from the UN: UN Projected Data: http://esa.un.org/unpd/wpp/DVD/

File version: POP/DB/WPP/Rev.2022/POP/F02-2 and 3 (Dated July 2022. Last accessed Nov 2022)

#### Step-by-Step

Follow the Step-by-Step instructions from sheet to sheet:

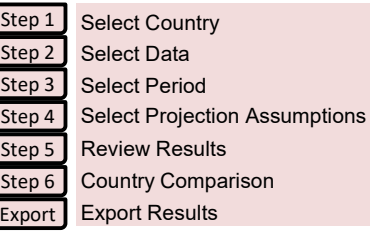

### Color coding

123-ABC Cells filled by the tool and can be modified by the user

All other cells filled by the tool and CANNOT be modified by the user

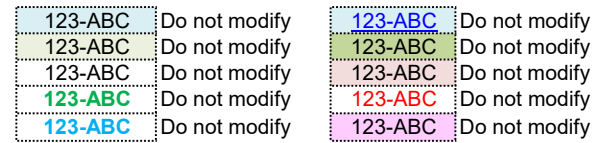

## Password Protection

To prevent the user from inadvertently overwriting formulas, a password is used protect all sheets.

If it becomes necessary to revise the structure of the file, use these buttons:

NB! The password is 'GROWTH' and must not be changed as it is included in macros.

#### Contact Details

Jobs Group jobsccsa@worldbankgroup.org

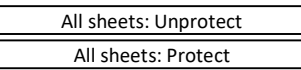

### Documentation

No errors in reported in structural check

The tool helps generate tables and charts of population and employment data - both historical and projected. Users can apply population projections from UN data, or add their own projections. In the projection sheet, indicators and charts guide users in developing consistent projections not only in terms of population, but also in terms of working age population, dependent population, labor force, and employment. Where possible, the data and projections are split between male and female to highlight any gender gaps. Output charts include population pyramids.

Definitions & Concepts Data Requirements Excel File Structure Troubleshoot Opening Excel File and Enabling Macros Checks and Balances How To Add More Existing Data

#### Definitions & Concepts

#### Compound Annual Growth Rate (CAGR)

Growth rate is calculated as a geometric average growth rate between the beginning and end year (t, t+T) using the compound average growth rate (CAGR) formula. For example, for value added growth (Y):

$$
g_{t,t+T} = (Y_{t+T}/Y_t)^{\frac{1}{T}} - 1
$$

where

 $g_{t,t+T}$  = Period average growth rate of value added between year t and t+T

 $Y_t$  = Value added in year t

 $Y_{t+T}$  = Value added in year  $t+T$ 

#### Projection

In Step 4 a the user can run analyses to project the value added, demographics, and employment for a selected period. Projected growth rates can include:

- \* Growth rates for the currently selected country (Total period, or Period 1, 2, or 3)
- \* Projected growth rates from UN data included in this current tool.
	- UN data version: File version: POP/DB/WPP/Rev.2022/POP/F02-2 and 3 (Dated July 2022. Last accessed Nov 2022)
	- File POP/7-2: Male & Female population by five-year age group, major area, region and country, 1950-2100 (thousands)

\* Manually added growth rates

#### Data Consistency and Combining Data Sources

On the 'Main Menu' sheet, the user can select which data source to use - 'Manual' or 'WDI'. If a mix of data sources is used, the following approach is used to establish a consistent data set:

- \* Consistency rule 1: Population (N) > Working Age Population (A) > Labor Force (L) > Employment (E)
- \* Consistency rule 2: Population (N) = Working Age Population (A) + Dependents (D)
- \* Consistency rule 3: Working Age Population (A) = Labor Force (L) + Outside Labor Force (O)
- \* Consistency rule 4: Labor Force (L) = Employed (E) + Unemployed (U)
- \* Consistency rule 5: Dependents (D) = Youth (<15 yrs) + Old Age. Depending on WAP definition, D = ages <15 and + 64, or just <15.  $*$  Consistency rule 6: In each category, Total = Male (M) + Female (F)
	- Click to jump to overall consistency test

To meet these consistency rules the following prorating approaches are used:<br>\* Using WDI data to prorate Manual data:

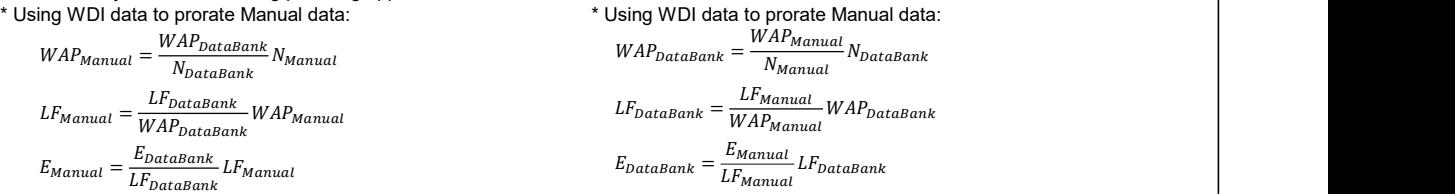

\* For data disaggregated by gender no proration is used to ensure that "Male + Female = Total":

- Population data by gender are used directly if available in the selected source.
- WAP data by gender are used directly from selected source ONLY if the same source is used for Population data.
- LF data by gender are used directly from selected source ONLY if the same source is used for both Population and WAP data.
- Employment data by gender are used directly from selected source ONLY if the same source is used for Population, WAP, and LF data.
- Unemployment data by gender are calculated as: Labor Force less Employment by gender.
- Outside Labor Force data by gender are calculated as: WAP less Labor Force by gender.
- Youth Dependents data by gender are used directly from selected source ONLY if the same source is used for Population data.
- Old Age Dependents data by gender are calculated as: Population less WAP less Youth Dependents by gender.

(Eq. 1)

## Documentation

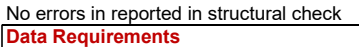

## Total Value Added Data

In the case of WDI data. 'Total Value Added' is obtained from the data series 'GDP' measured in million constant 2015 USD. Data points are excluded for years and countries where no GDP data exist.

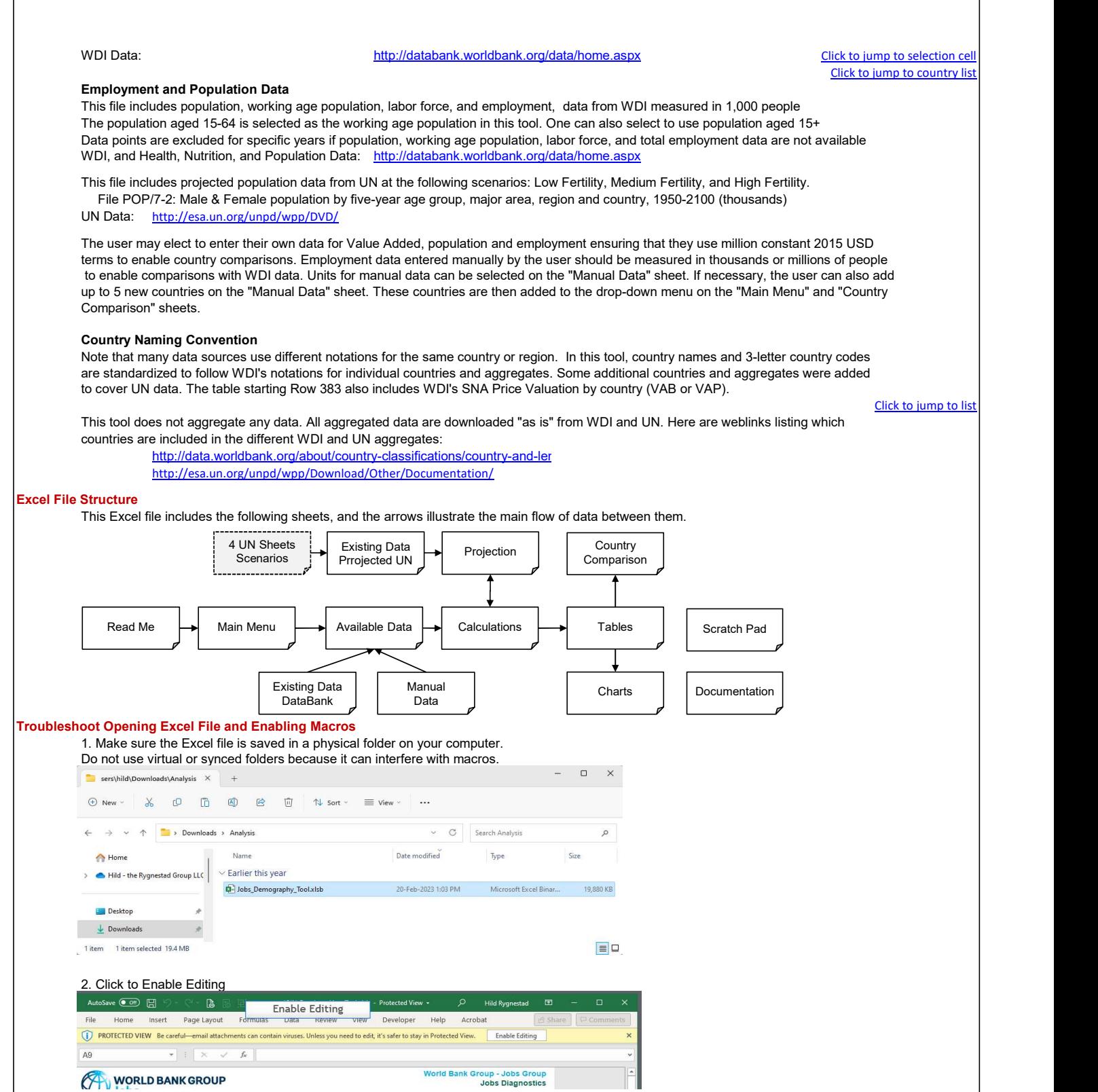

## World Bank Group - Jobs Group Demography Tool

## Documentation

No errors in reported in structural check

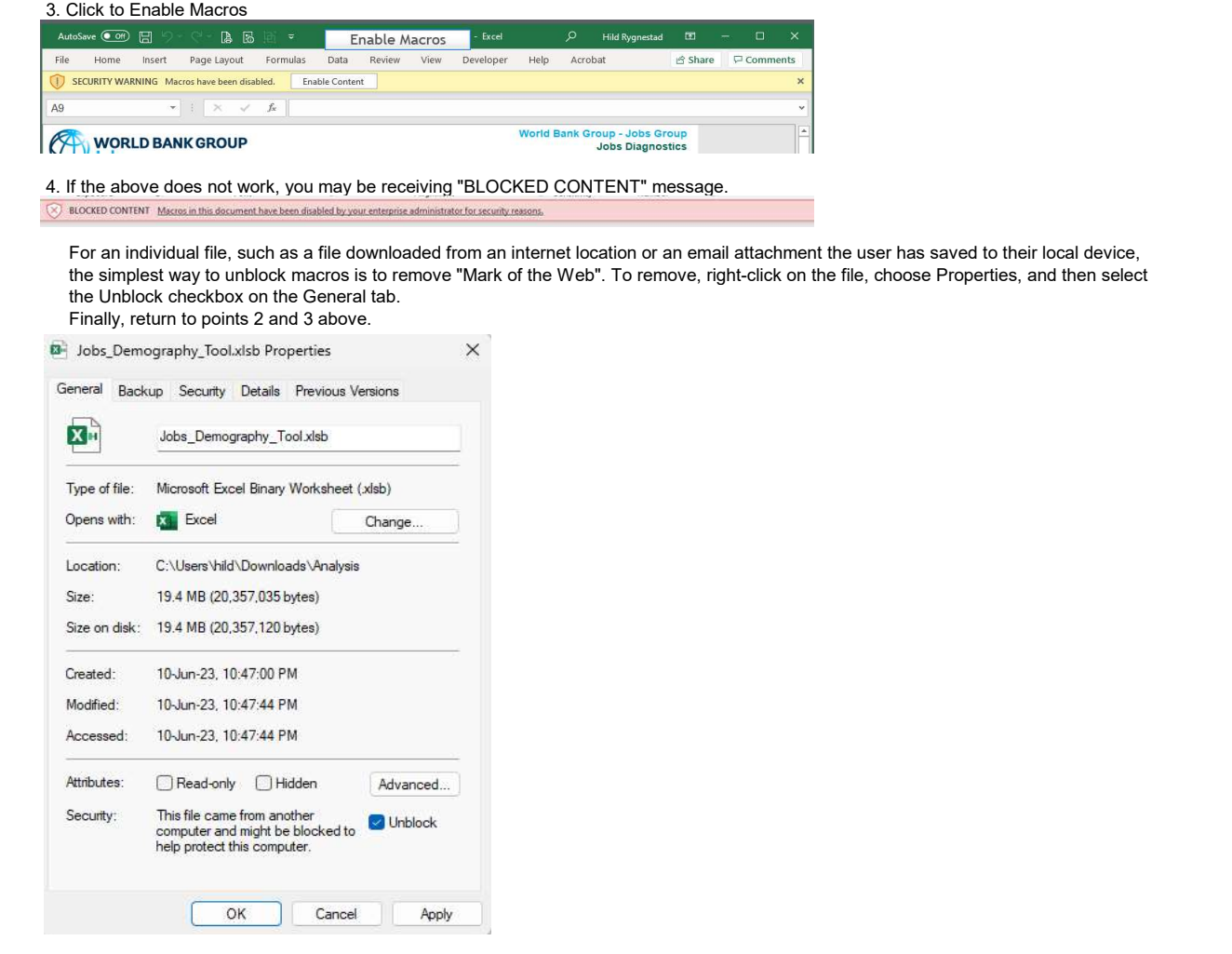